# Wisconsin Department of Revenue Electronic Real Estate Transfer Return - *e*RETR

# Completing the Real Estate Transfer Fee Transmittal (P-520)

### Revised Real Estate Transmittal - Benefits

### All data fields completed through monthly download

- RETRs completed on line: data fields complete without calculating entries
- Few Waivers approved for filing paper return
	- $\checkmark$  When receiving: enter on Worksheet page & on Adjustment line of Transmittal
- Enter 80% of fee on Adjustment line
- If exempt from fee, enter 0

### No printing & mailing transmittal

- Multiple mailings to bank & DOR no longer accepted
- Save monthly file & e-mail to DOR at utility@revenue.wi.gov

### No mailing of checks

- Must use MY *tax* ACCOUNT for monthly payment http://www.revenue.wi.gov
- Payment process is used for withholding & sales tax payments
- Use WAMS ID & password

# Assessors & Government Offices Page http://www.revenue.wi.gov/ust/retn2.html

### **Real Estate Transfer - Assessors and Government Offices**

#### **All Users**

■ Log-in to eRETR to view or process returns

#### **Individual Government Processes**

#### **Assessors**

• eRETR Training/Help

#### **Real Property Listers**

eRETR Training/Help

#### **Register of Deeds**

- eRETR criteria for a completed receipt.
- File an amended PE-500x for eRETR correction.
- eRETR Training/Help
- Paper PE-100 criteria for completed Real Estate Transfer Return.

### Open & Save **Transmittal**

#### **Treasurers**

- Form P-520 Treasurer's Transmittal Spreadsheet
	- MY tax ACCOUNT
- eRETR Training/Help

### Save the Transmittal as Template

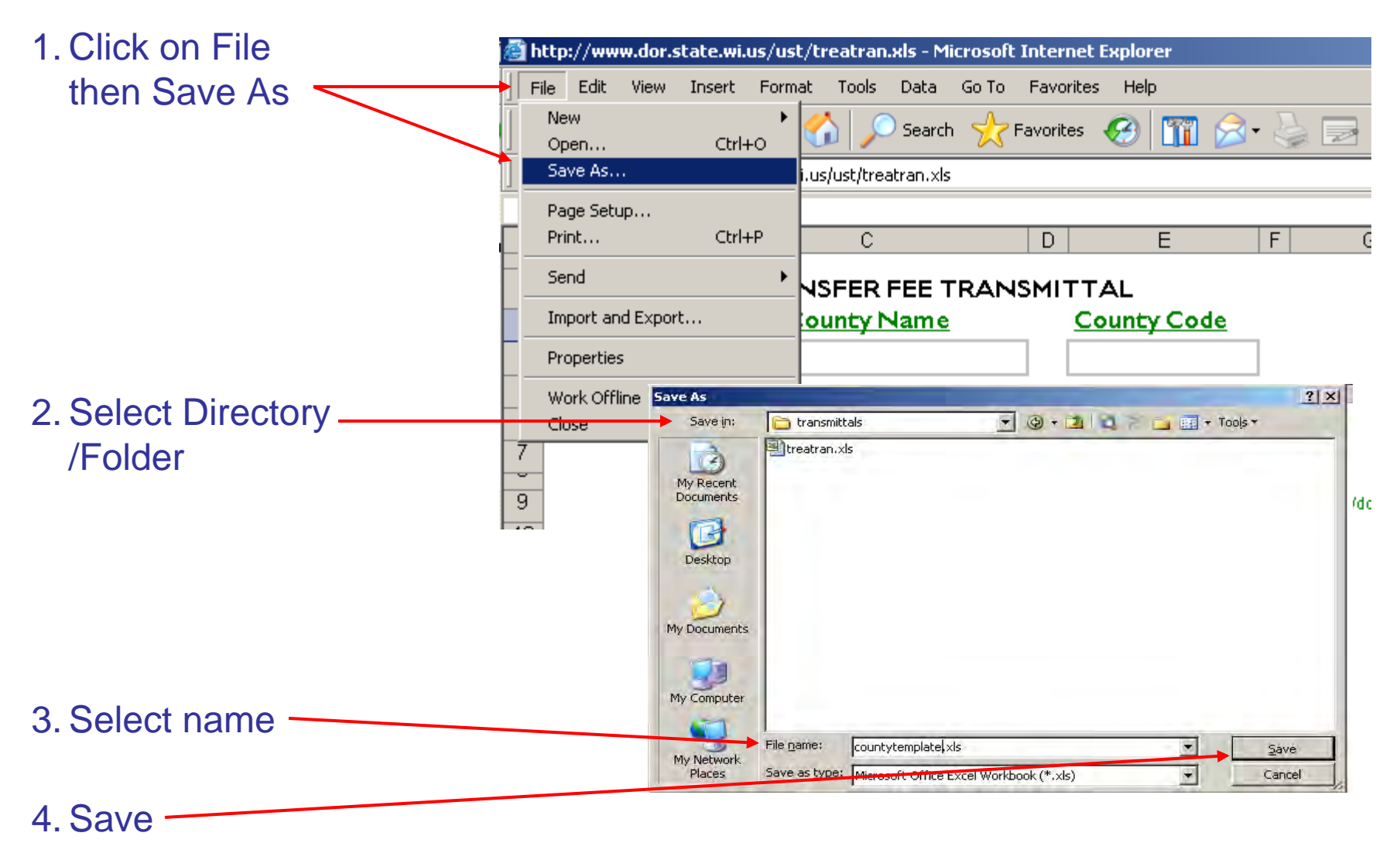

### Open Saved Template & Complete With County Information

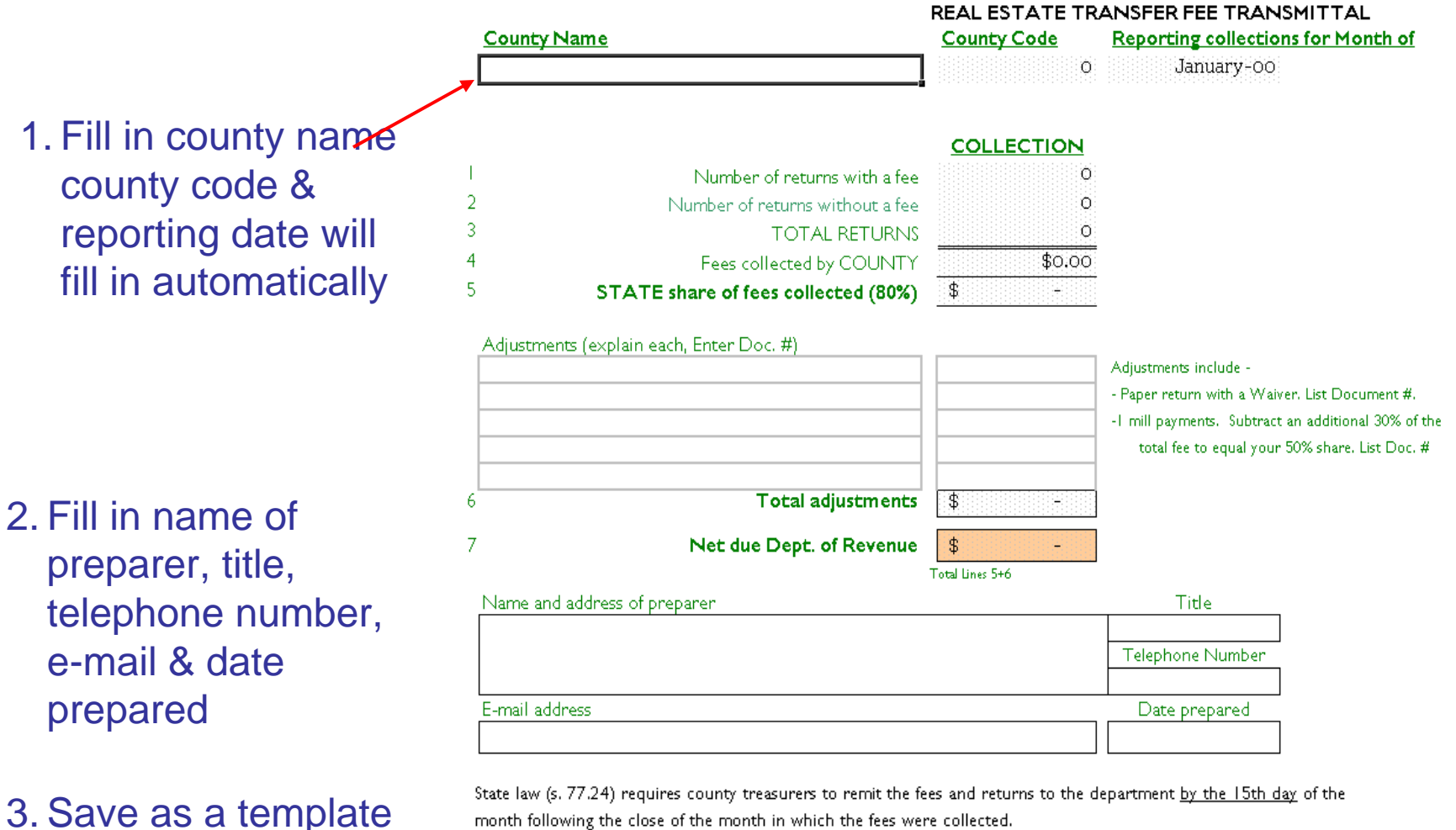

a. E-mail this Real Estate Transfer Fee Transmittal (P-520) and spreadsheet to:

b. Make payment via MYtax ACCOUNT

http://www.revenue.wi.gov

utility@revenue.wi.gov

for a "master" to

use each month

### Downloading the Monthly Transfer Returns

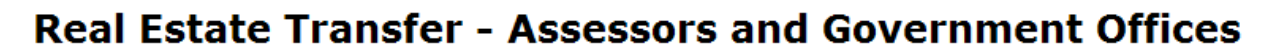

#### **All Users**

Log-in to eRETR to view or process returns

#### **Individual Government Processes**

#### **Assessors**

**eRETR** Training/Help

#### **Real Property Listers**

**eRETR** Training/Help

#### **Register of Deeds**

- eRETR criteria for a completed receipt.
- File an amended PE-500x for eRETR correction.
- **eRETR** Training/Help
- Paper PE-100 criteria for completed Real Estate Transfer Return.

#### **Treasurers**

- Form P-520 Treasurer's Transmittal Spreadsheet
- **MY tax ACCOUNT**
- **eRETR** Training/Help

### Log-in to *e*RETR data

### WAMS Log In

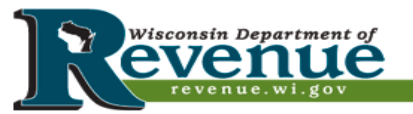

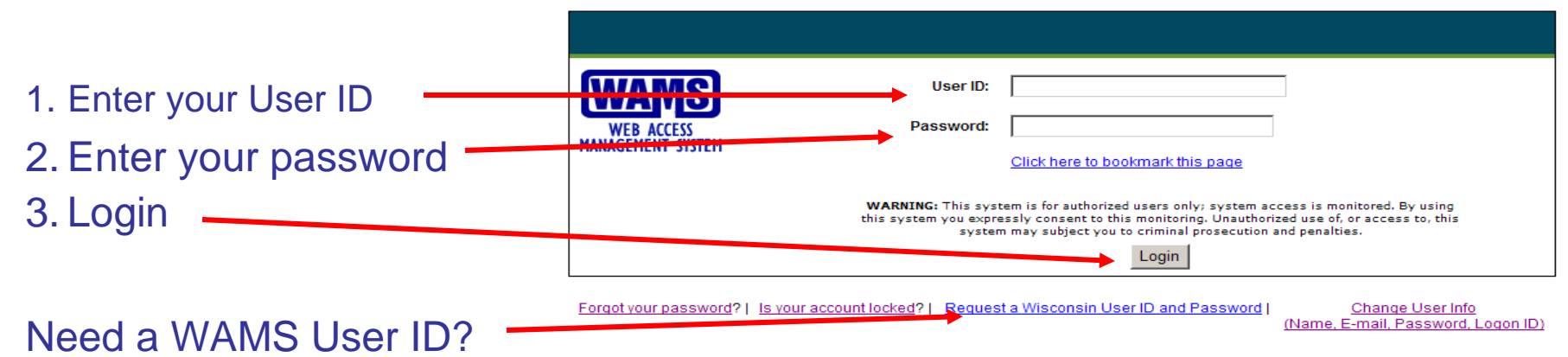

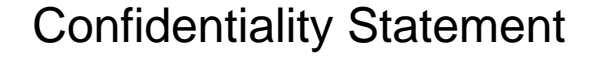

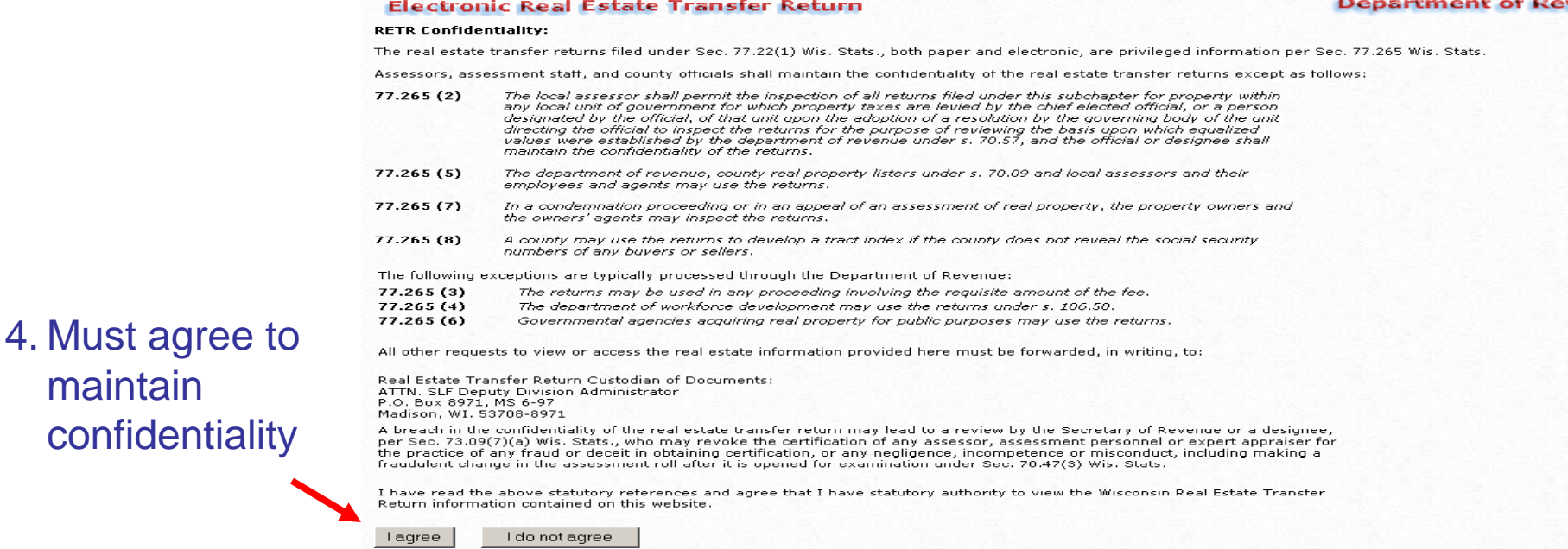

maintain

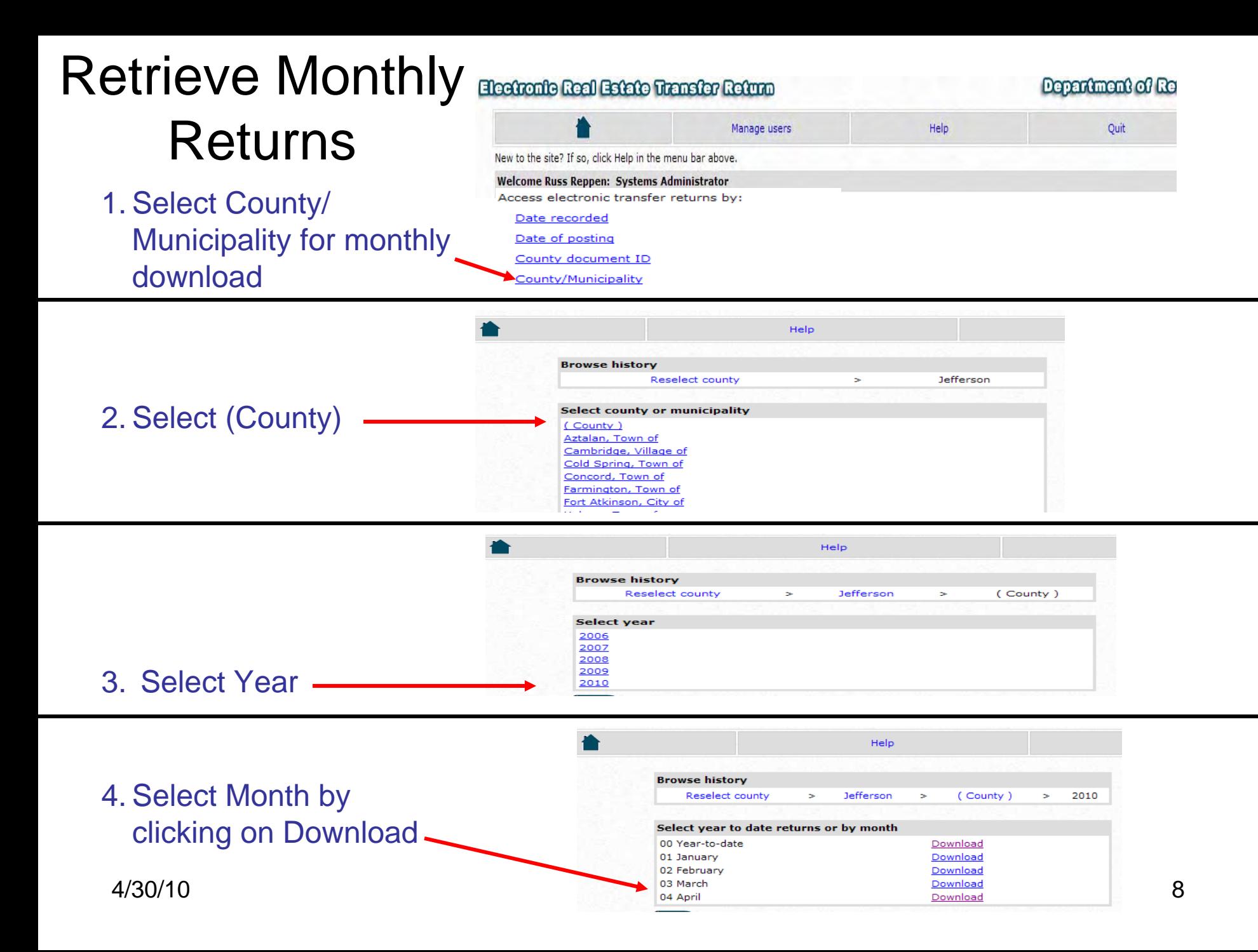

### Download Monthly File

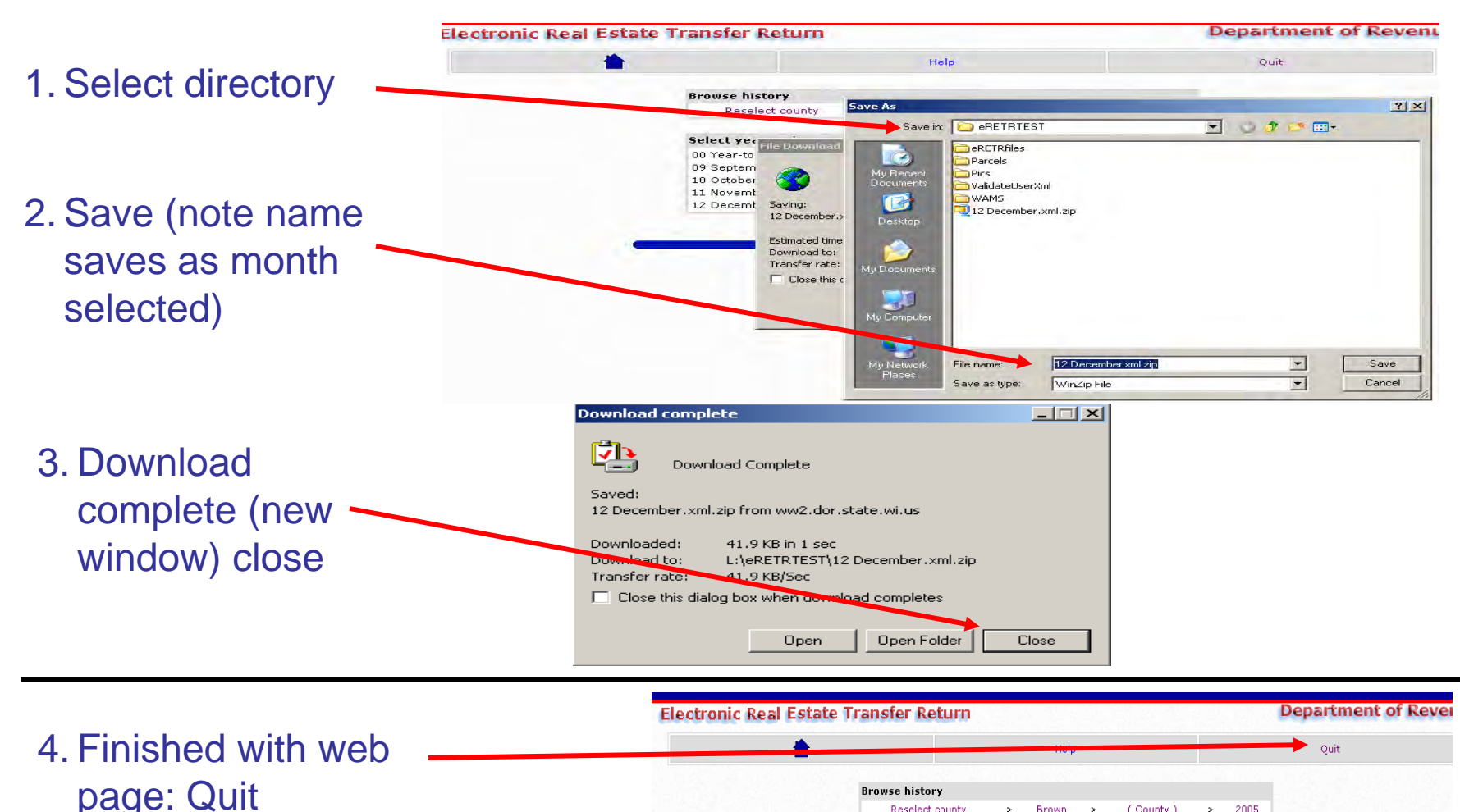

**Browse history** 

00 Year-to-date

09 September 10 October

11 November 12 December

Reselect county

Select year to date returns or by month

 $\geq$ Brown  $\rightarrow$ 

4/30/10

 $> 2005$ 

(County)

Download Download

Download Download

Download

Wisconsin рюк

## Open Treasurer's Transmittal Spreadsheet Template in Excel

Transmittal Worksheet page

Need Excel 2003 Professional or newer

Place curser in first cell under Date Recorded

- Cell A5

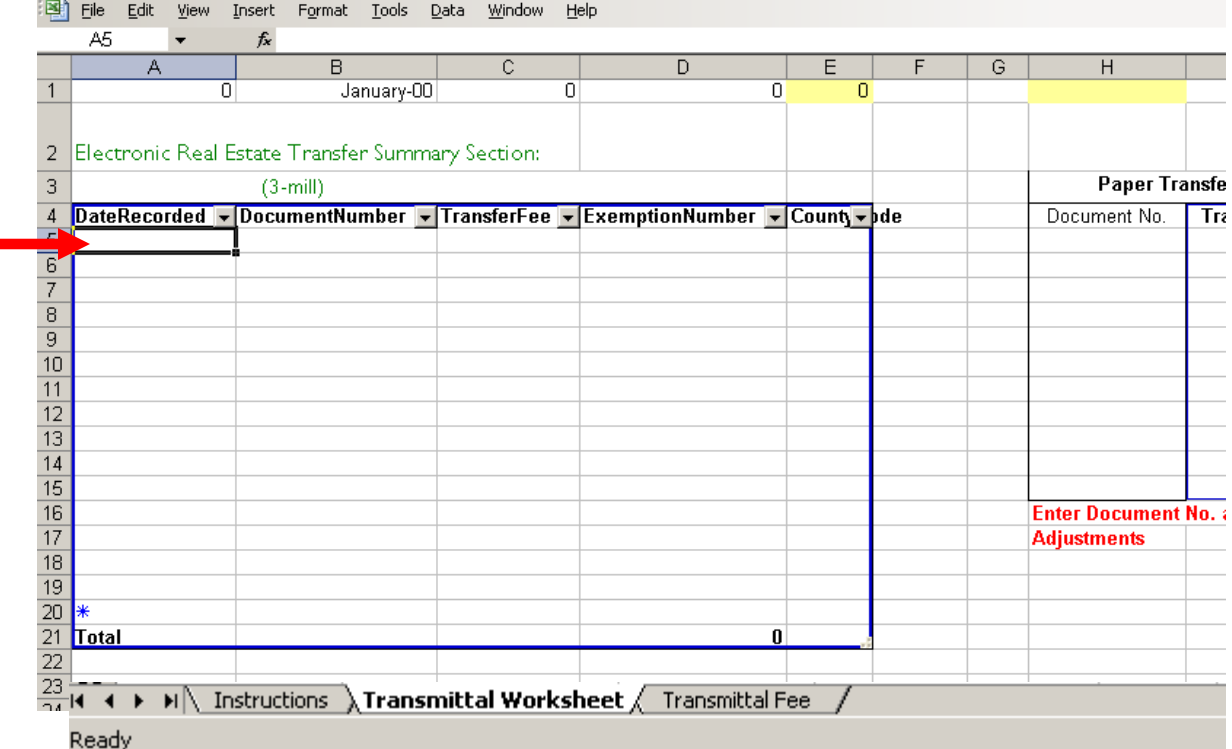

### Locate Zipped File - XML Conversion

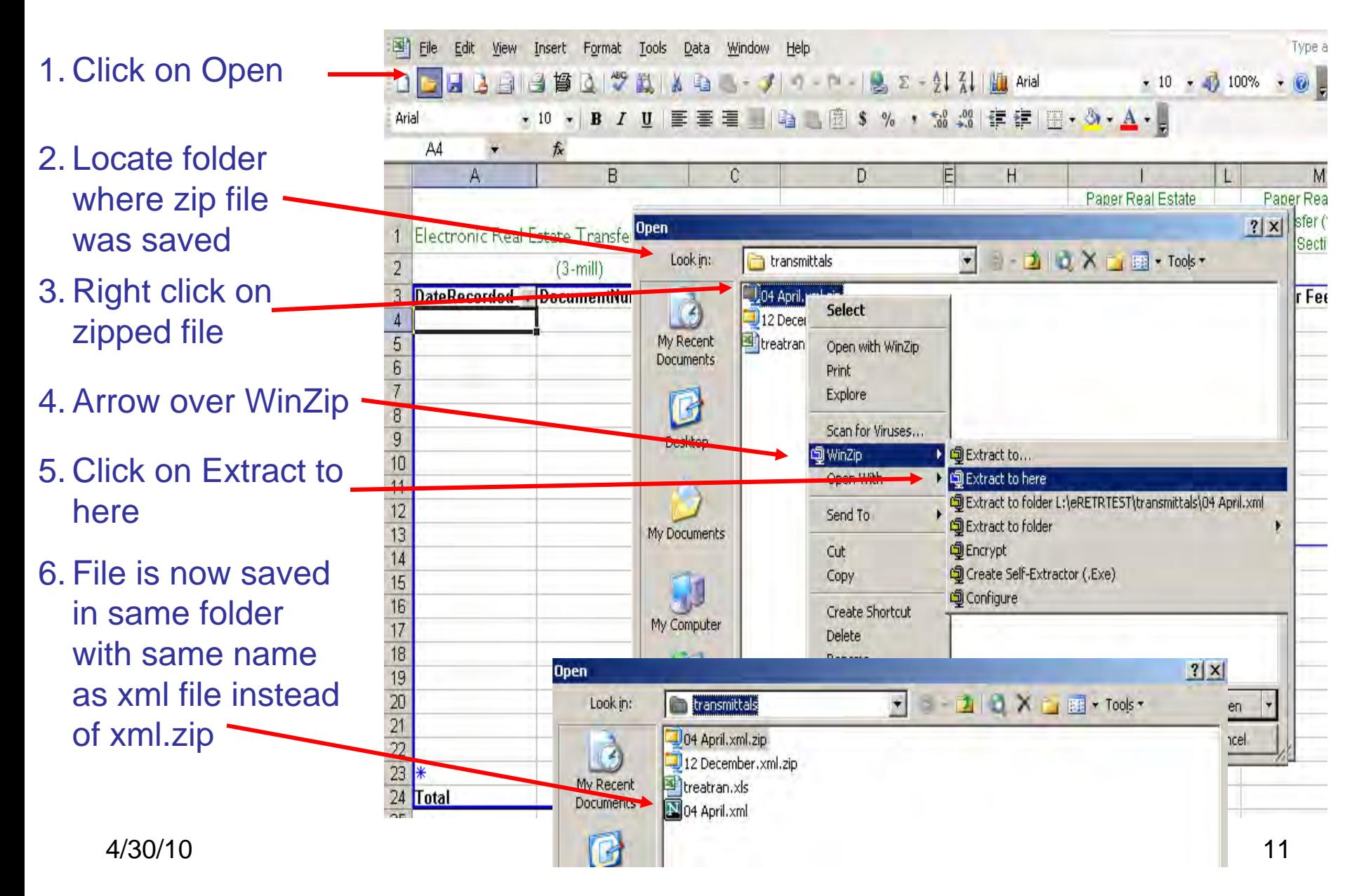

## Import XML Monthly File

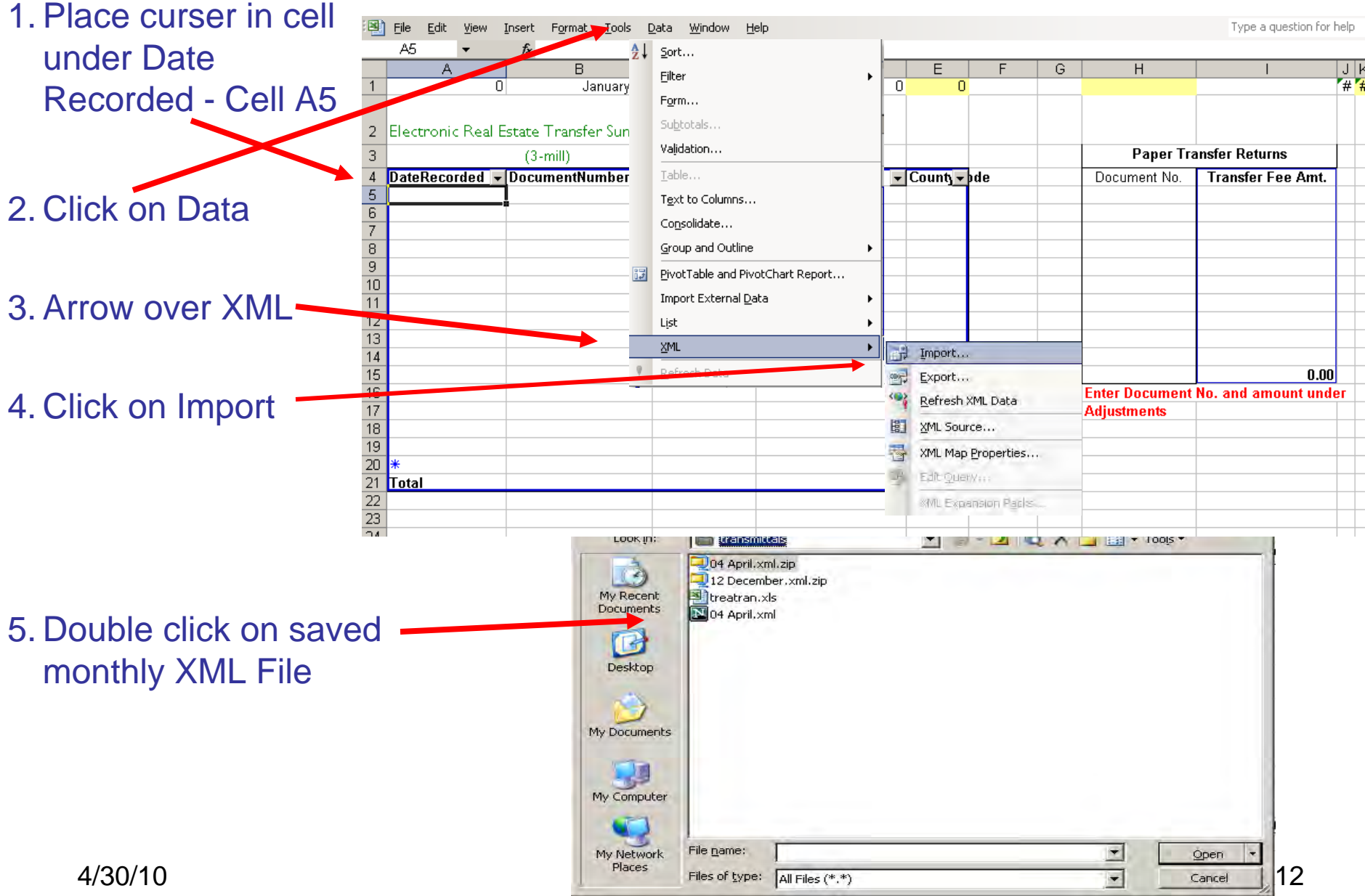

### Result of Import to Transmittal Worksheet

- 1. Enter any paper PE-500 received with a Waiver
- 2. Enter total fee amount here
- 3. If exempt from fee, enter 0
- 4. Enter Doc. # & 80% of fee on Transmittal Adjustment line 6

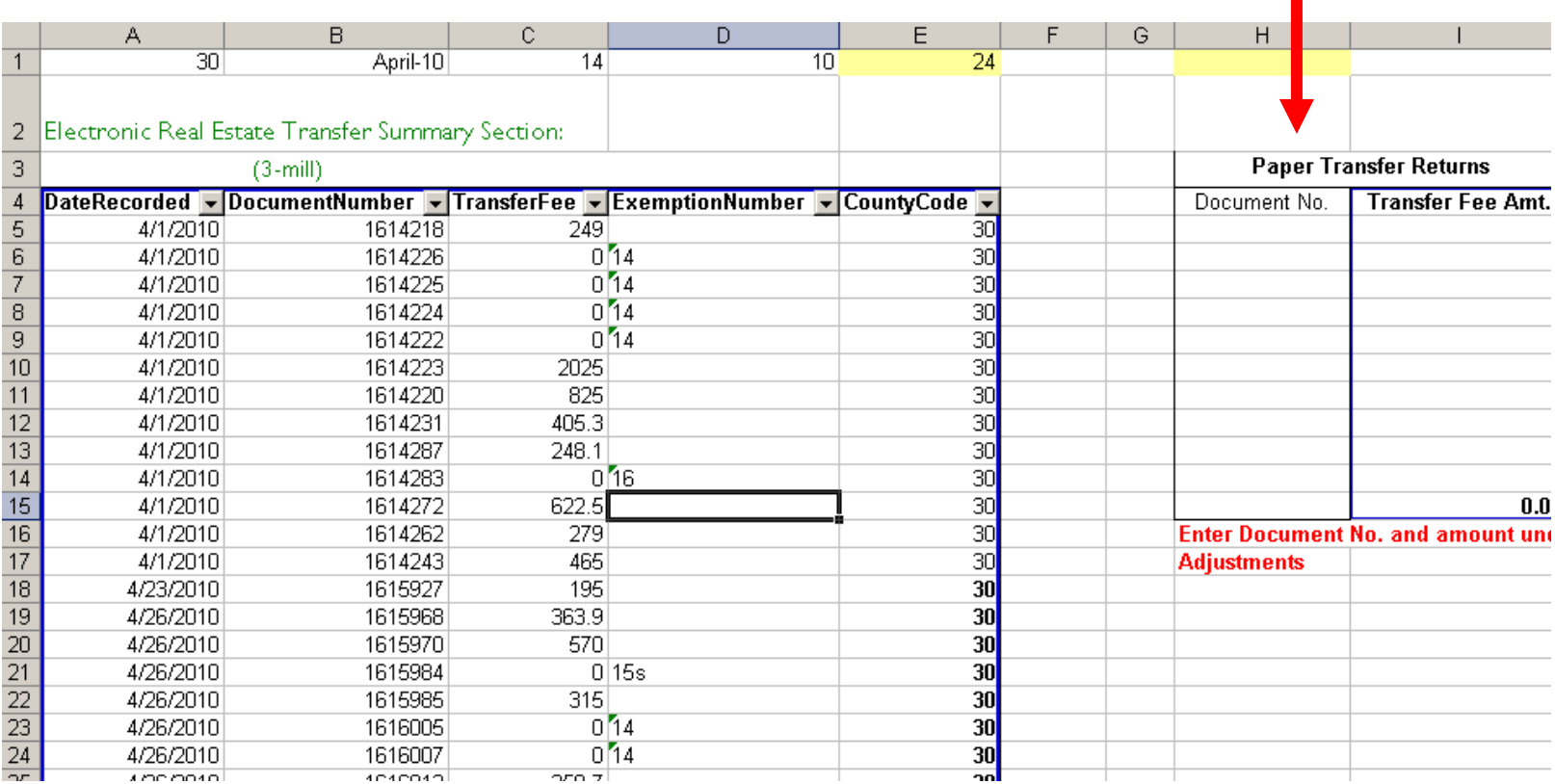

## Result to Transmittal Fee Page

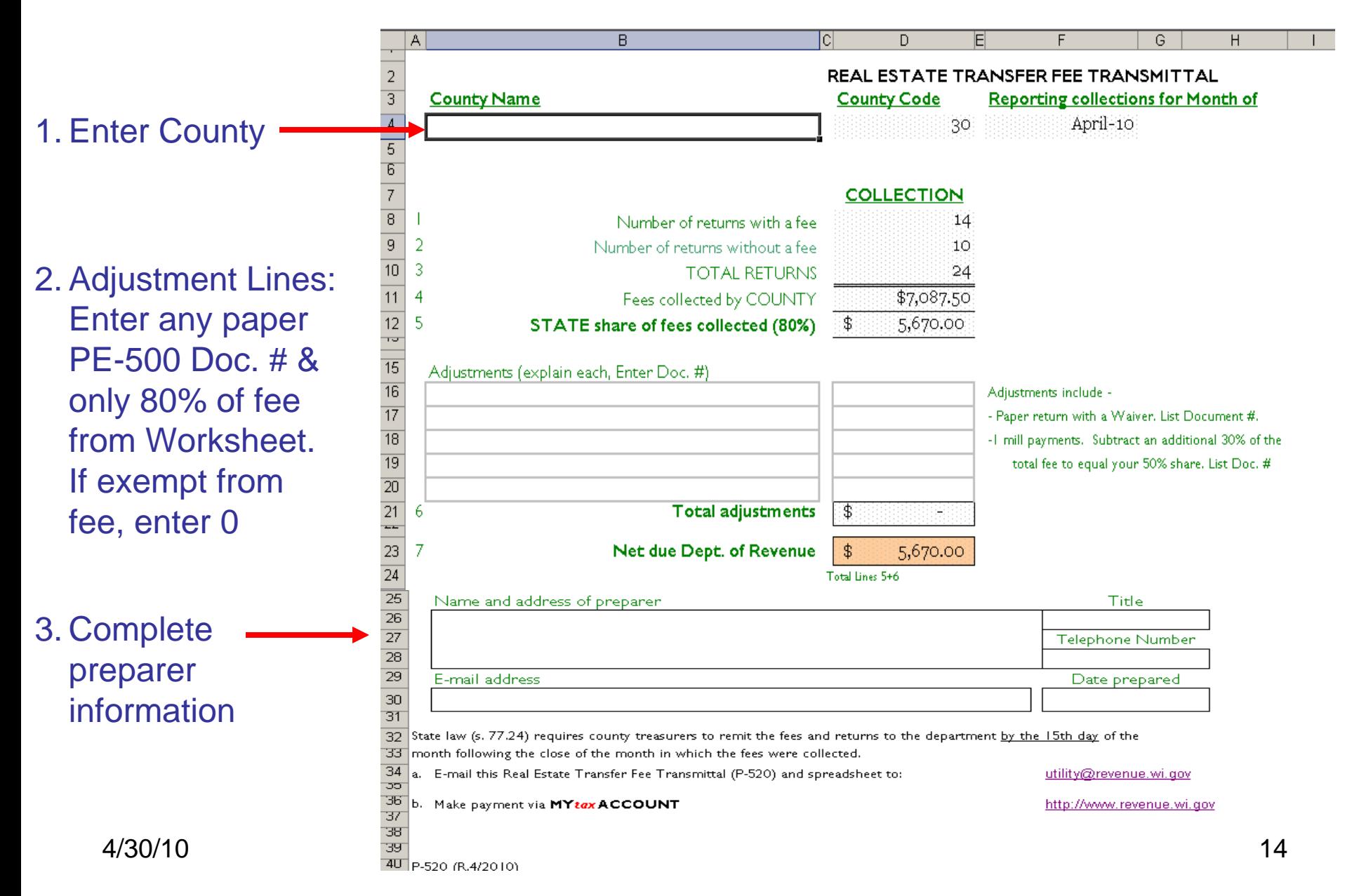

## Save Completed Monthly Transmittal

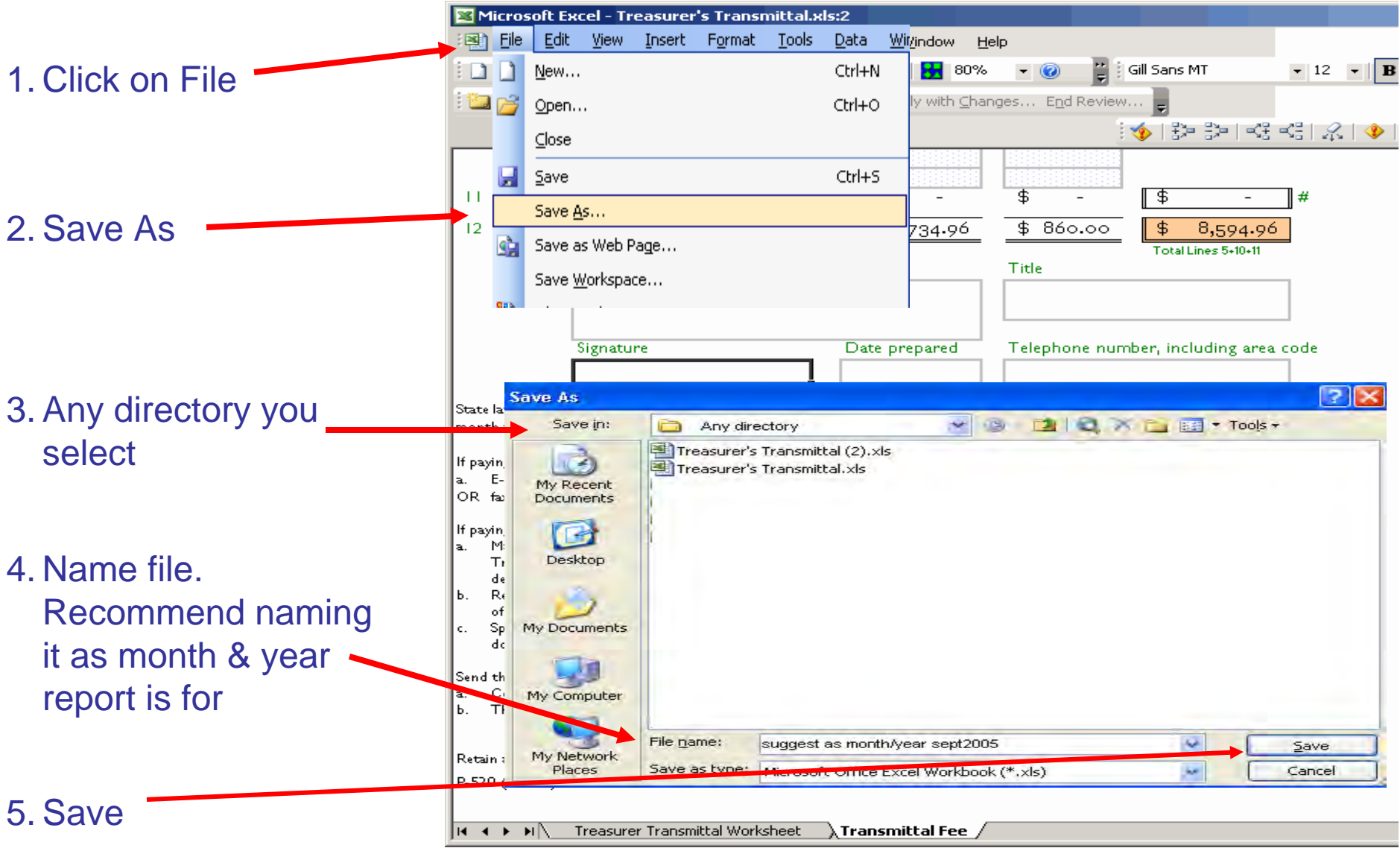

### E-Mail Transmittal To Revenue **DO NOT PRINT & MAIL**

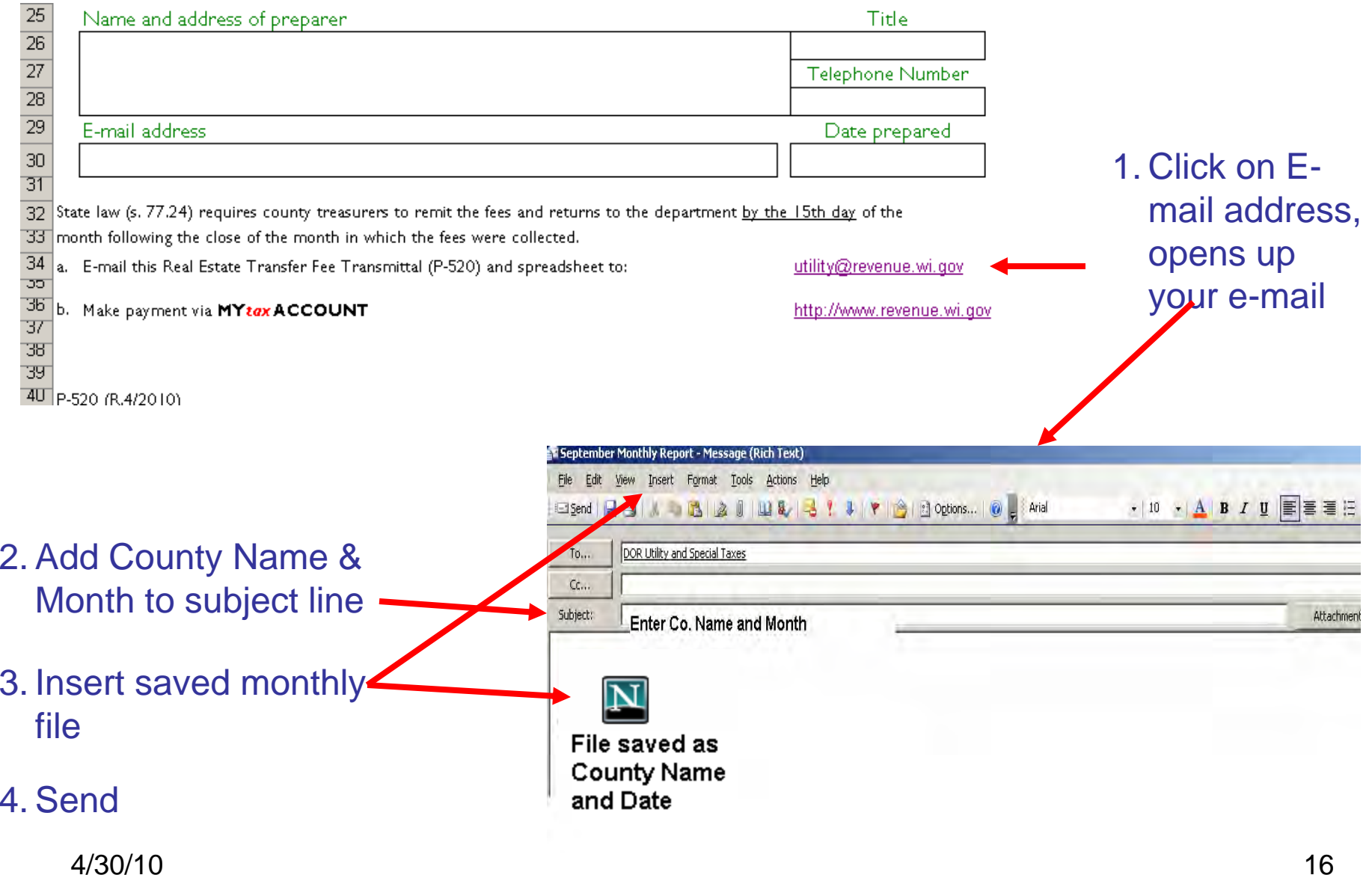

### Payment via MY *tax* ACCOUNT

- 1. Payments must be made via MY *tax* ACCOUNT
- 2. Same method for withholding & sales tax
- 3. Use *e*RETR WAMS ID & password

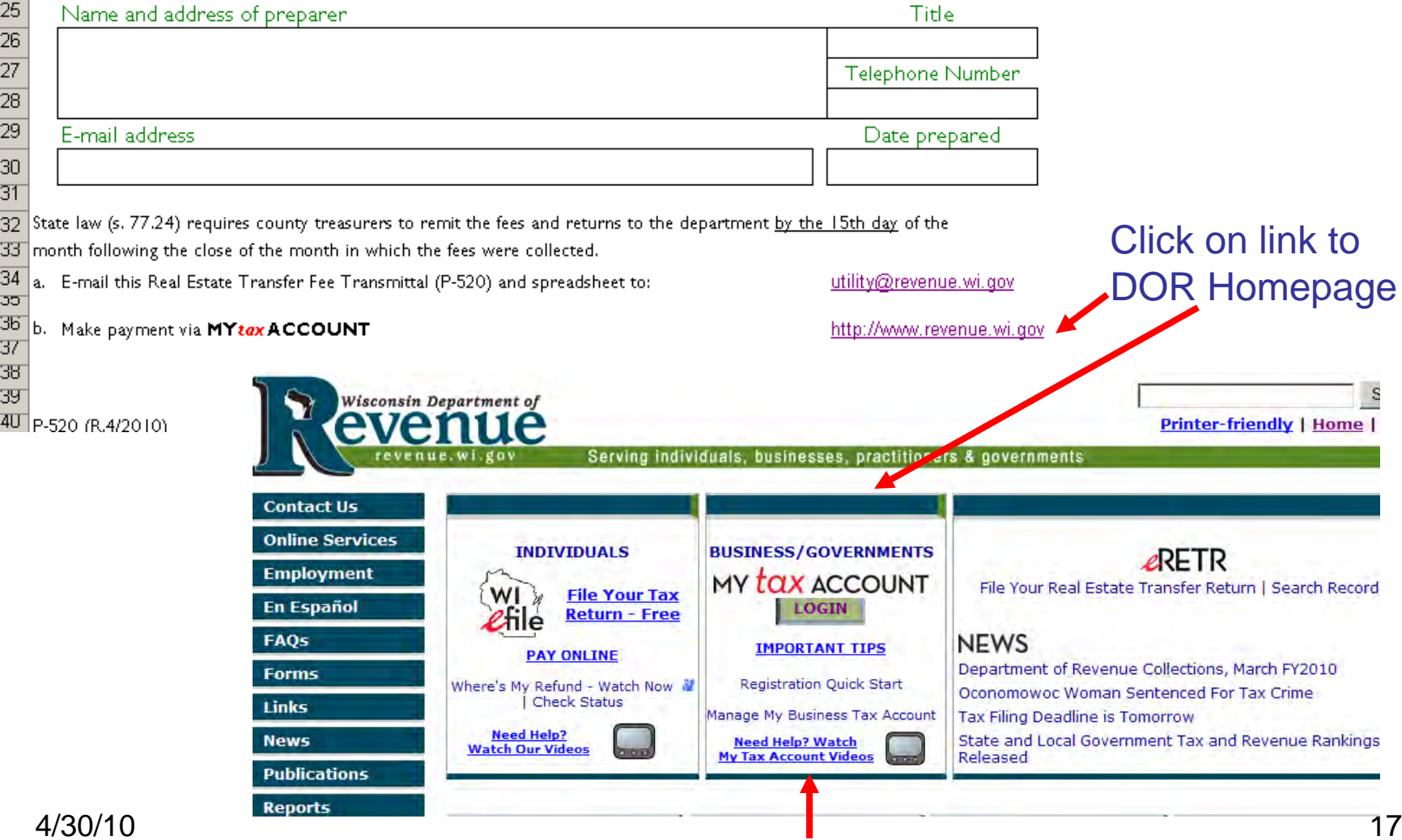

Click on "IMPORTANT TIPS" or watch Videos for help

# CONGRATULATIONS!

- You have just successfully completed & submitted the Monthly Real Estate Transfer Fee Transmittal
- Thank you for using *e*RETR Real Estate Transfer Fee **Transmittal**
- If you created a Transfer Fee Transmittal template by following Screens 3 & 4, begin next month on Screen 4